# *Home Networking: Building an Ethernet LAN*

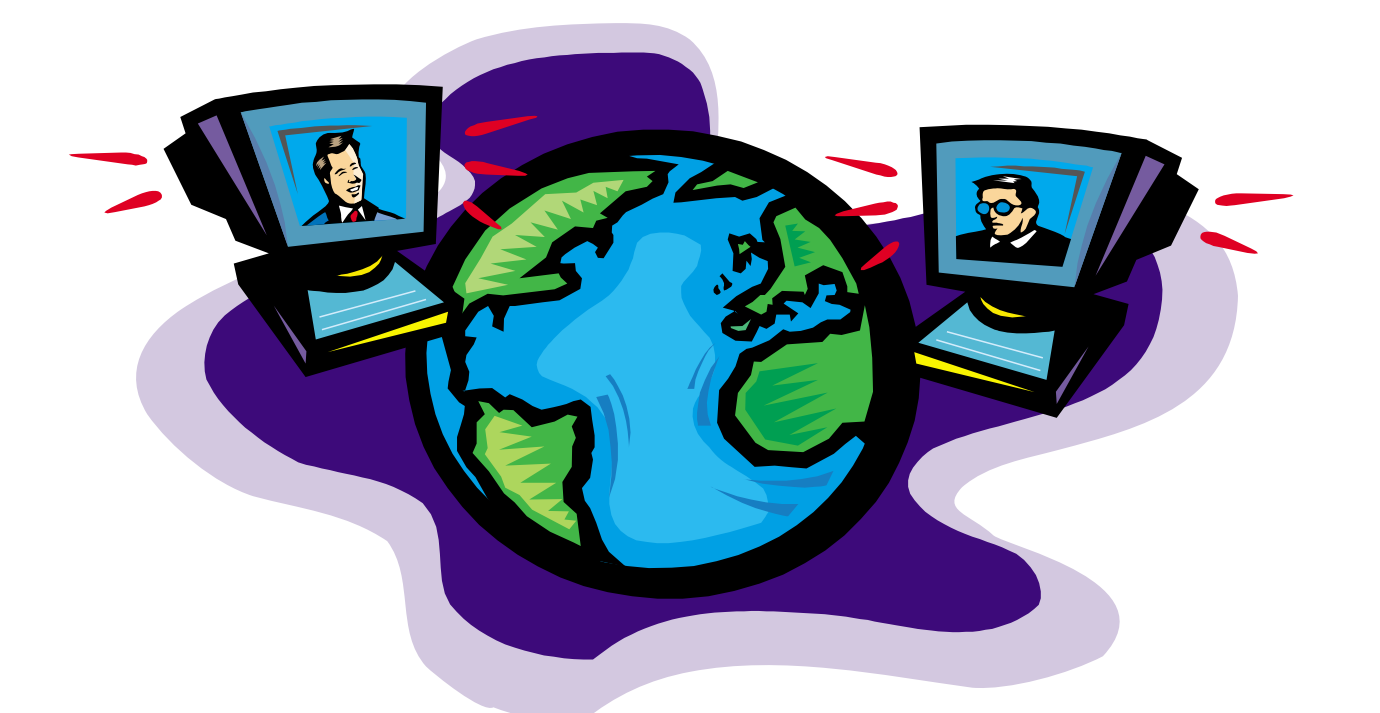

**Laura Jeanne Knapp IBM/Tivoli Technical Evangelist 1-919-224-2205Laura@lauraknapp.com www.lauraknapp.com**

**Networking -** Connecting people to information through technology

# *The Changing HomeScape*

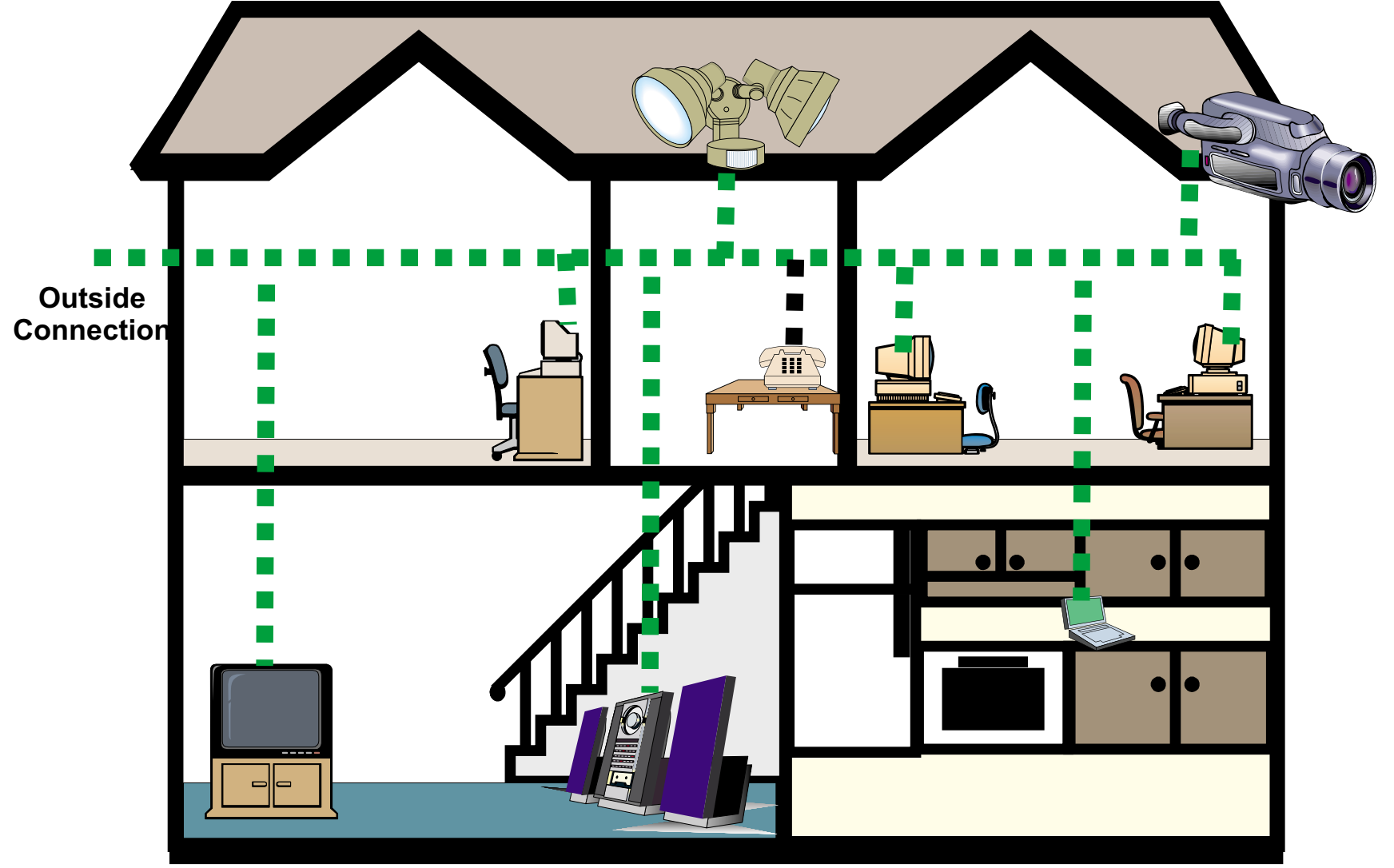

#### **Services**

**TV channels, movies, telephone, Internet, intranet, security, video, audio**

IBM

**020**

### *New Residential Community Network*

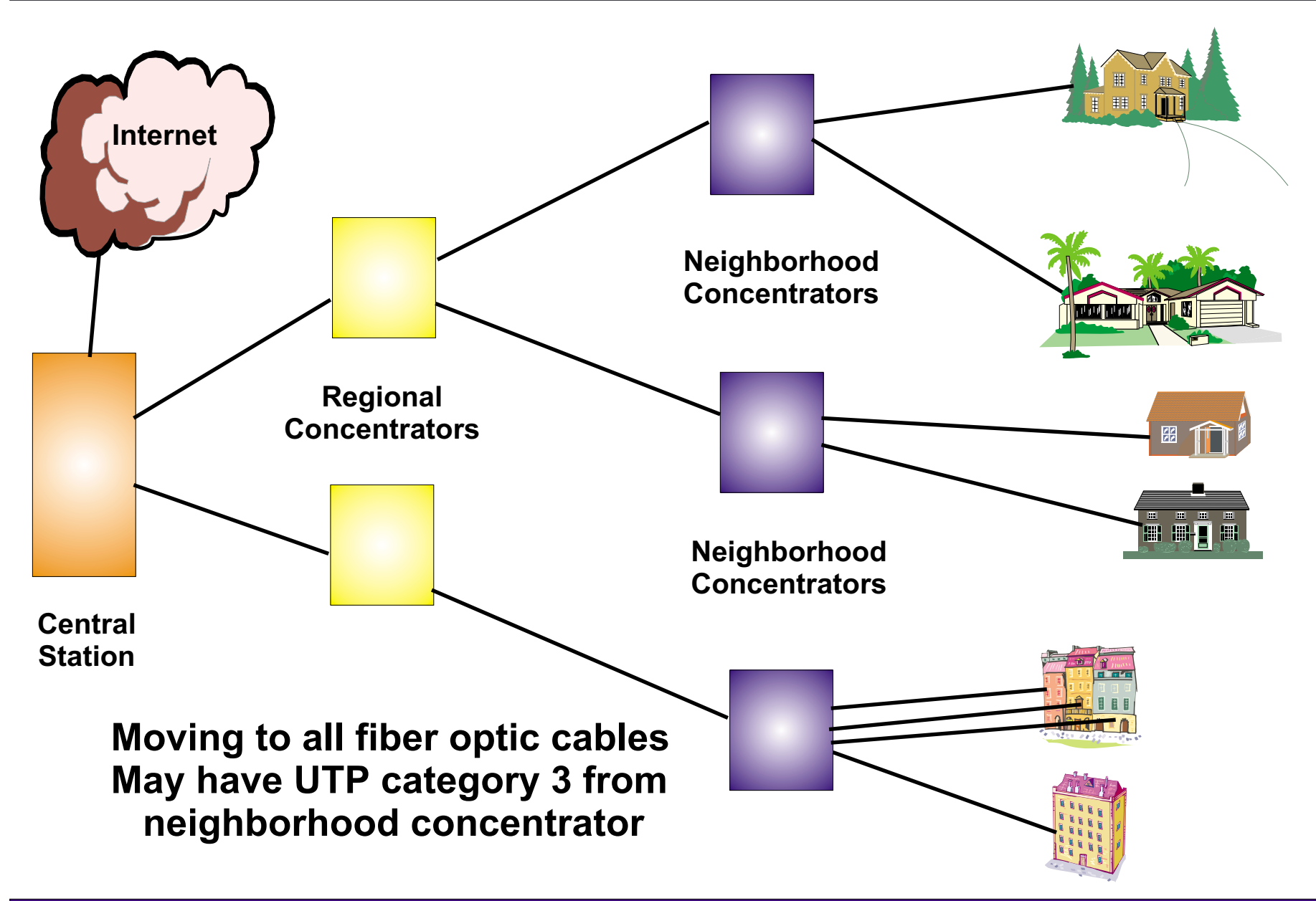

# *High Speed Internet Access Driving Force*

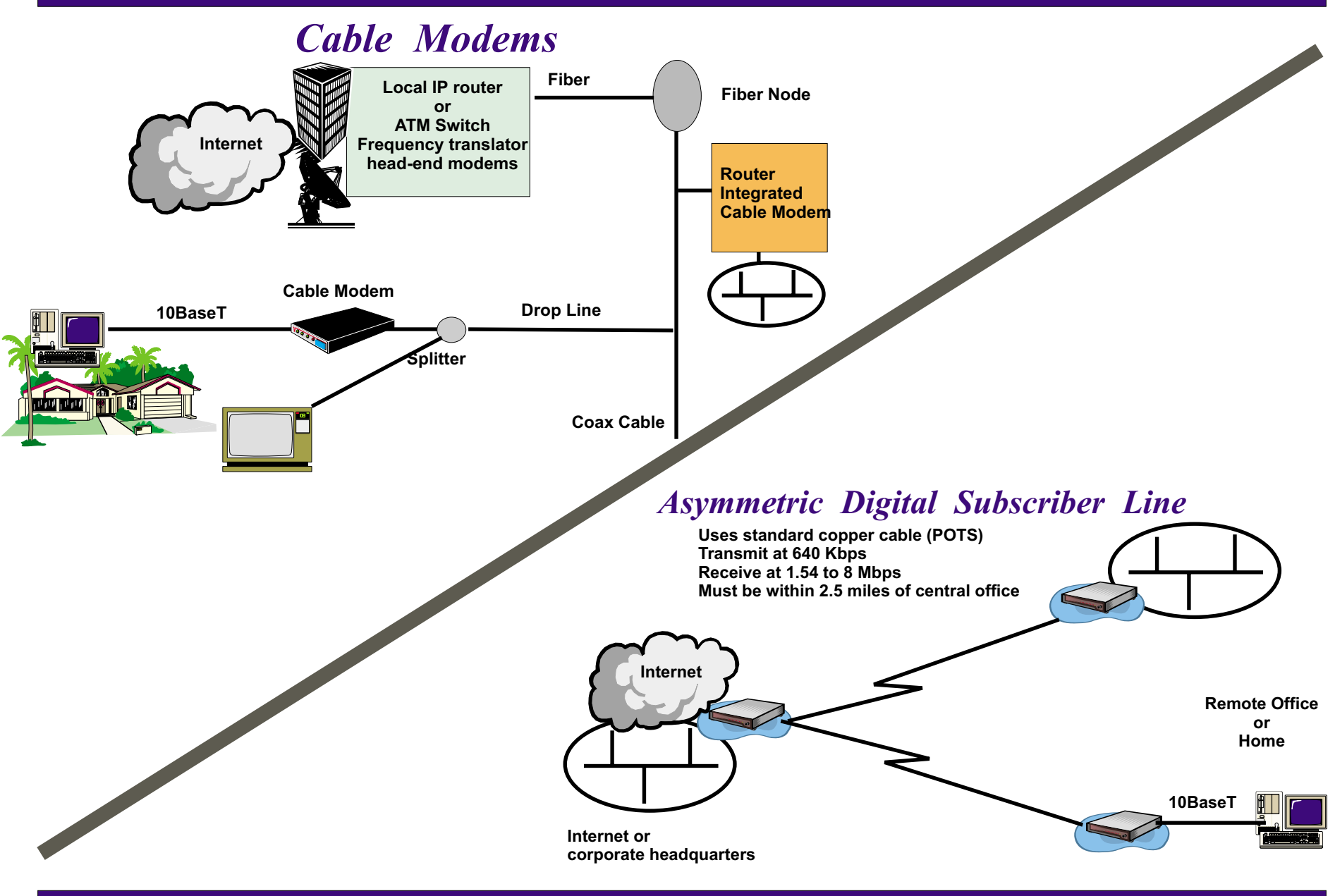

# *Technology Options*

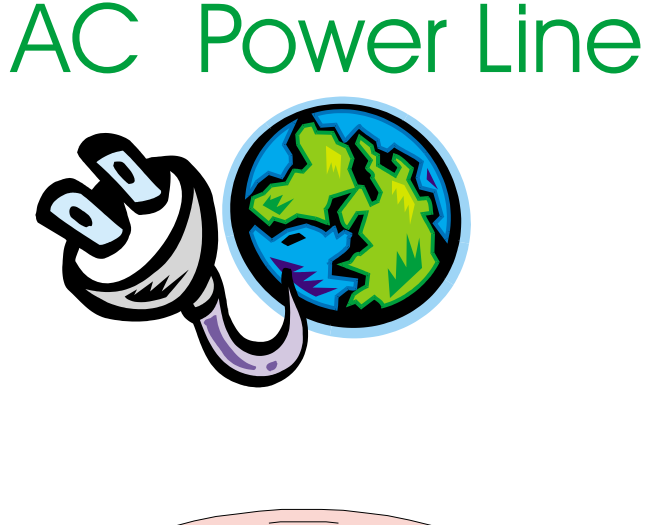

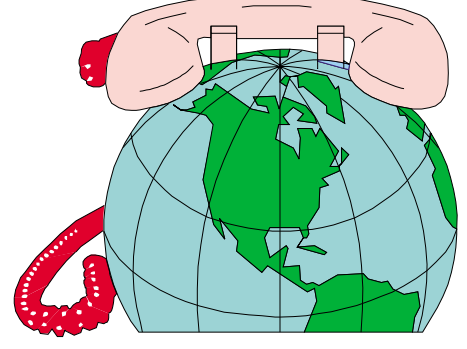

Phone

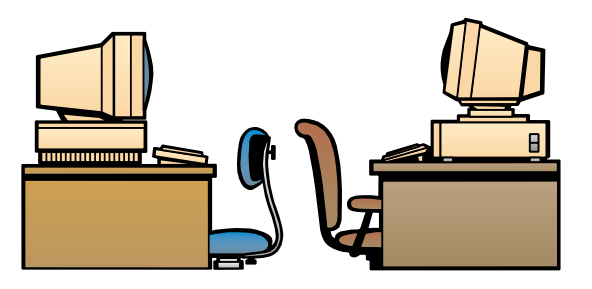

**Wireless** including **Bluetooth** 

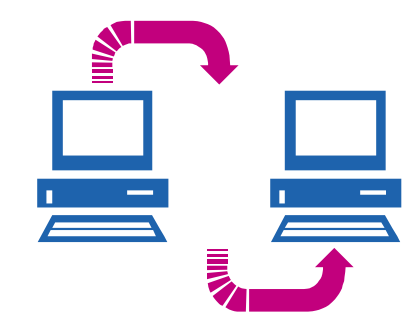

**Ethernet** 

Specialized

### *AC Power Line Solutions*

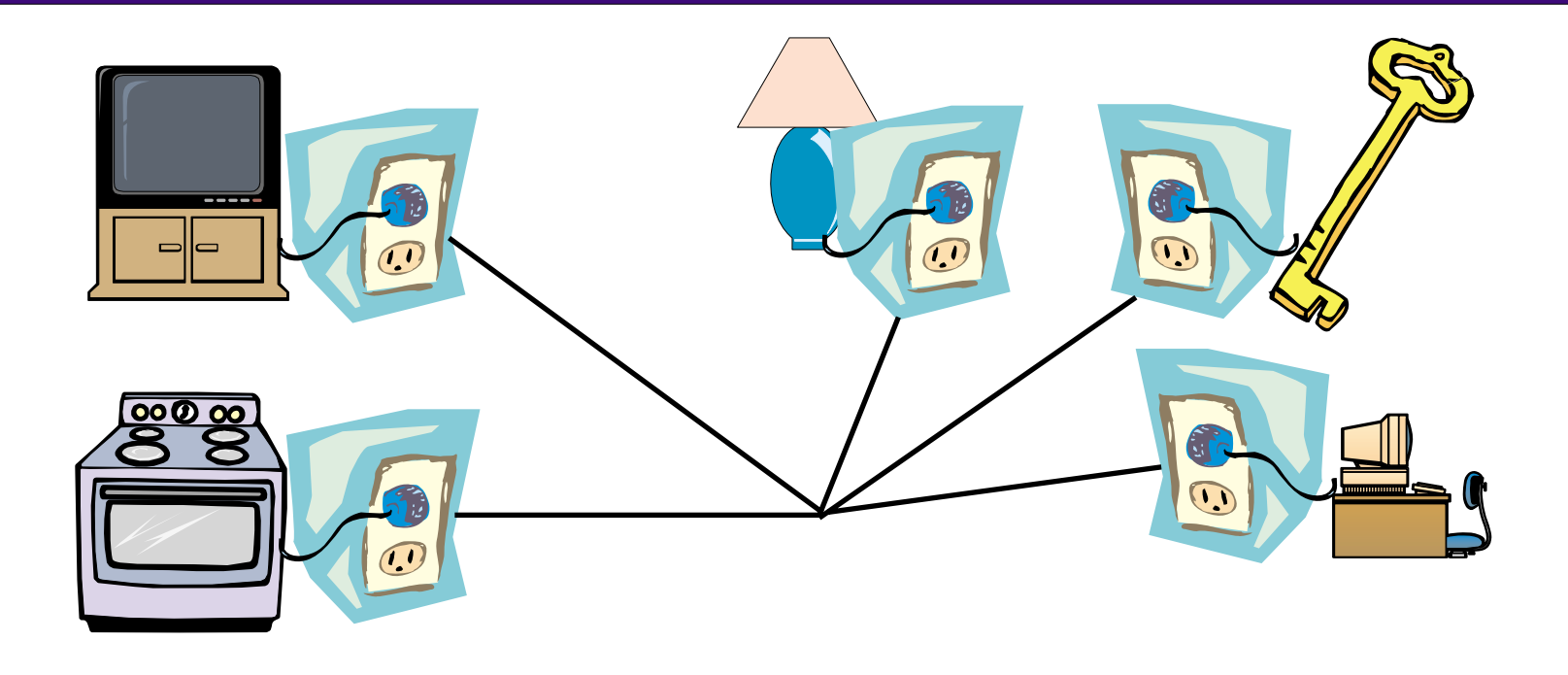

**Uses existing electrical outlets (www.intelogis.com) 350 kbps transfer rates Surge-supressers will cause problems Have seen interference from other electrical devices May need line conditioners Several products need manual configuration with Win95 and Win98**

### *Wireless Solutions*

**SWAP (Shared Wireless Access Protocol) HomeRF Working Group (www.homerf.org) Around \$150.00 per node Borrows from Ethernet with TCP/IP protocol 1-10 Mbps - relaxed 802.11 specification PCs, telephones, other enabled devices Uses 2.4 gigahertz band (public, unlicensed band) Supports an average home and yard (150 ft) Integrated 56 bit encryption**

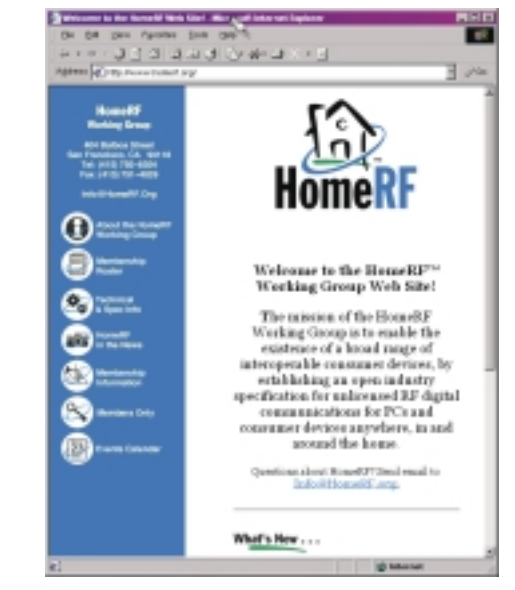

**IBM, Compaq, Intel, Proxim Spectrum hopping to prevent interference from adjacent homes**

**802.11b (Wi-Fi) Wireless Networks Around \$350 - 500 per node (www.networkcomputing.com/1006/1006r2.html) 10-11 Mbps Multi-floor support Can bridge to wired Ethernet Nortel, Cabletron, Lucent, …**

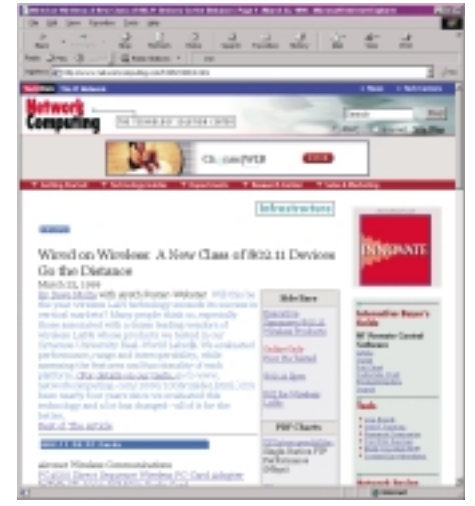

## *Wireless Solutions - Bluetooth*

**Too many competing wireless standards (www.bluetooth.com)**

**PC's, cell phones, etc, use different standards**

**Need single standard for all devices**

**Technology Point-point or multipoint High and low power levels Radio transmission technology Voice and data in real timeMicrochip based**

**Many players in development... Few products on market**

**Lucent, Ericsson, IBM, Intel,Microsoft, Motorola all involved**

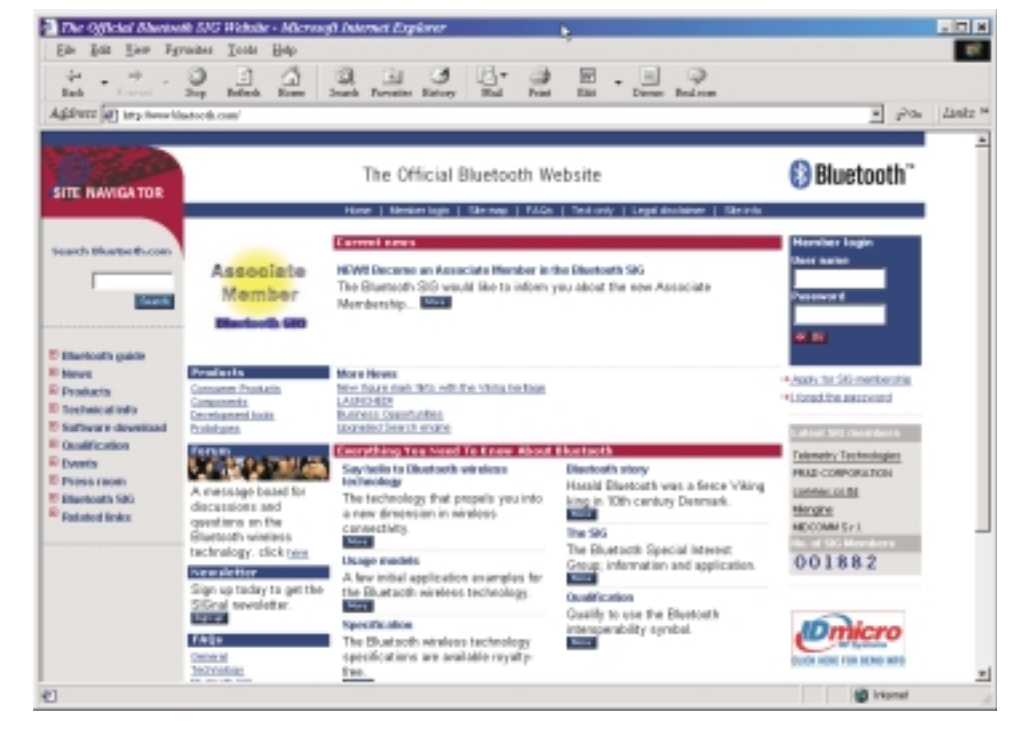

## *Phone Line Solutions*

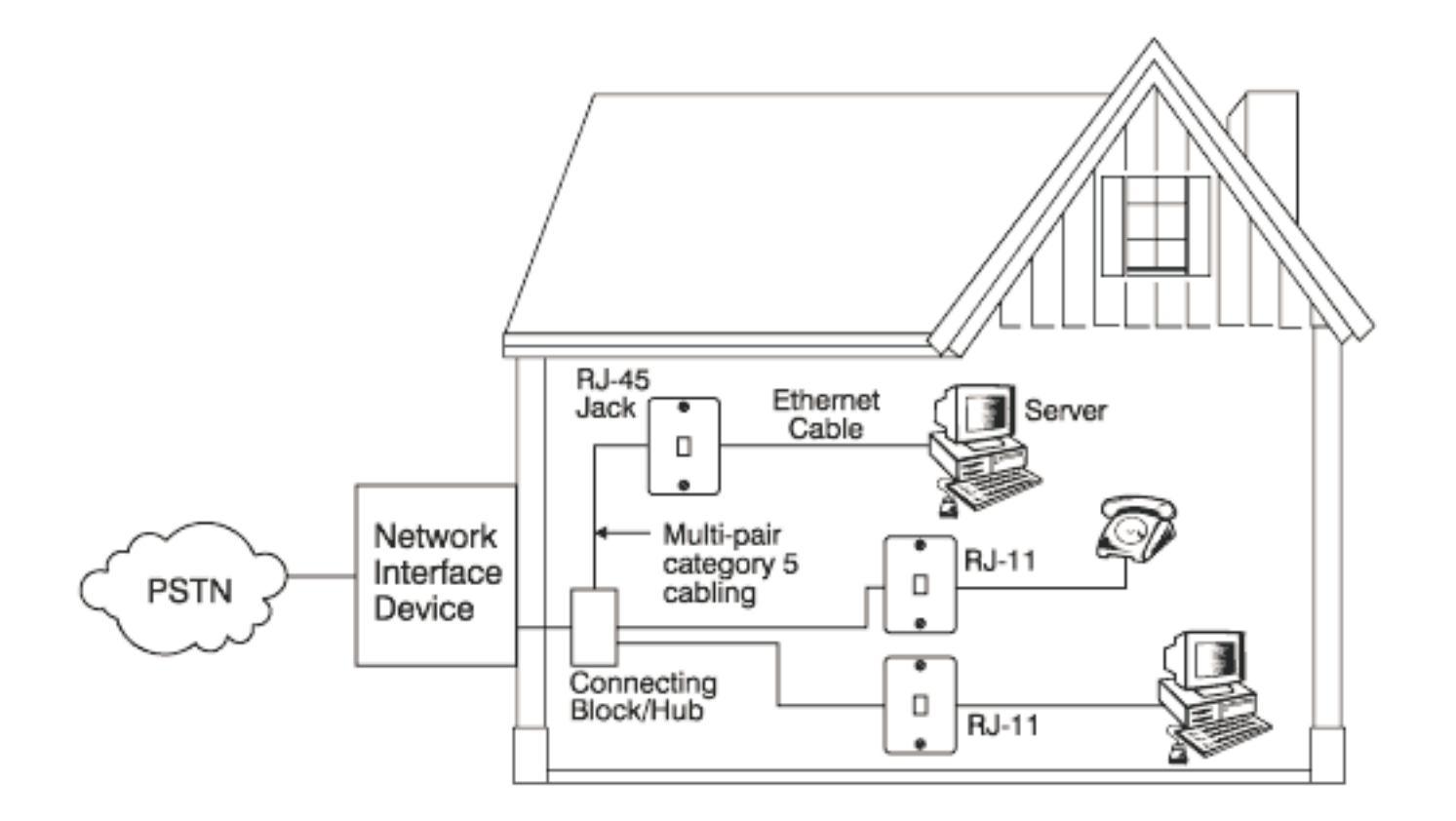

**HomePNA Alliance (www.homepna.org) \$50-100 per node, RJ11 connections, 1-10 Mbps, uses NDIS Ethernet drivers 10,000 square foot home covered, frequencies chosen to avoid interference**

**Intel , Diamond Multimedia Systems, Cisco, NetGear**

# *Specialized Solutions*

#### **Low cost USB networking**

**Network two Win98/Win2000 devicesDriver directs network traffic through USB port Under \$100.00 Between 5 and 7 Mbps 12 foot maximum distance between PCsCannot co-exist with EthernetBelkin (www.belkin.com), Entrega (www.entrega.com)**

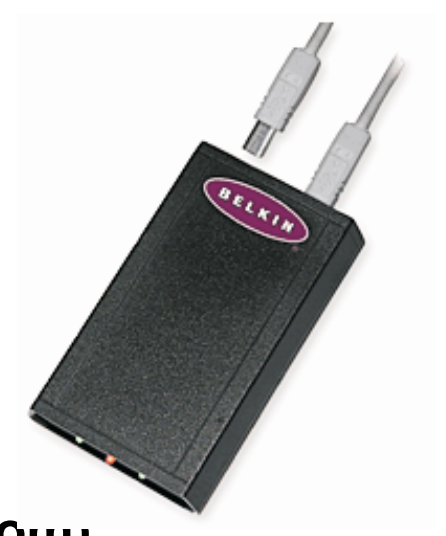

**Wideband Networking**

**Gigabit speeds WGNA (Wideband Gigabit Networking Alliance) Flow control, class of service supported No collisions as in EthernetBuffered Packet Synchronization www.wgna.org**

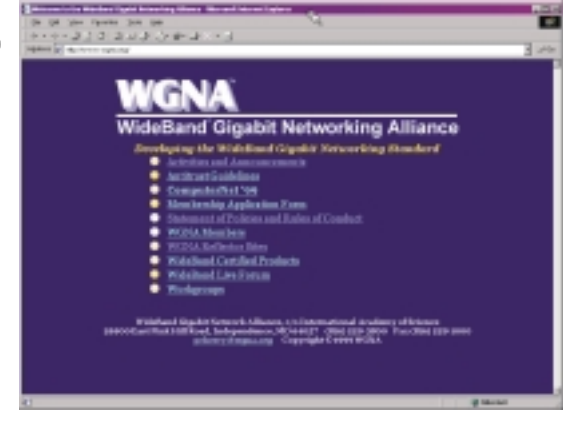

## *Ethernet LAN*

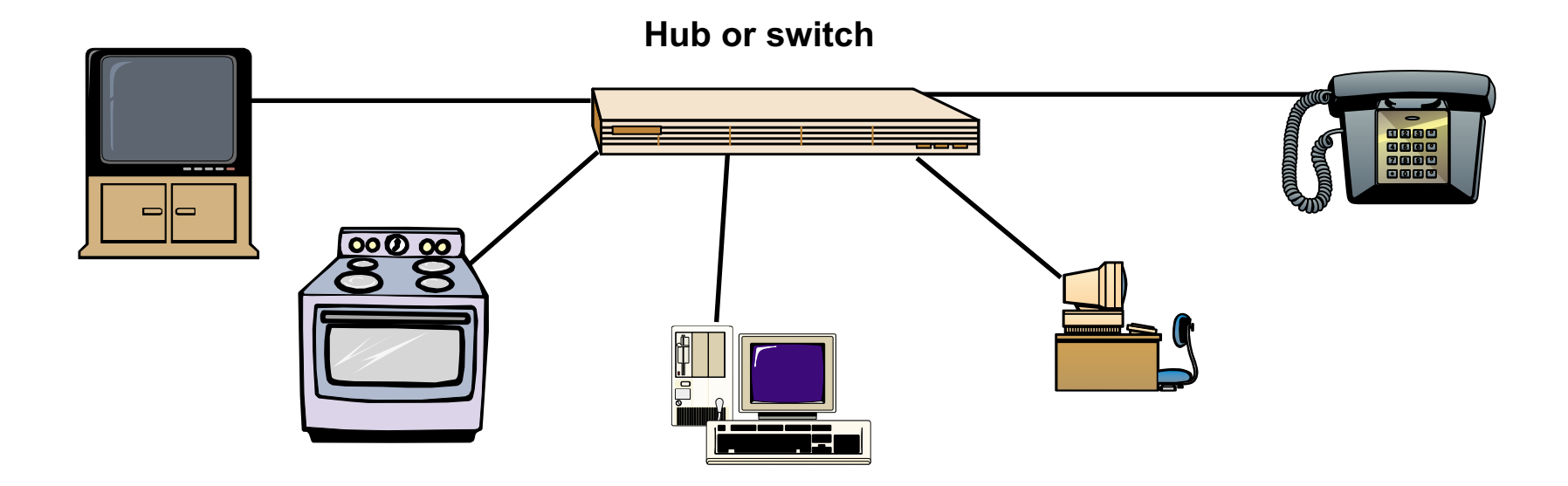

**10, 100, and 1000 Mbps products UTP Category 3 or 5 cable depending on speed MatureInexpensive chips <sup>+</sup> volume <sup>=</sup> inexpensive products Established support structure Flexible**

### *Ethernet LAN Security*

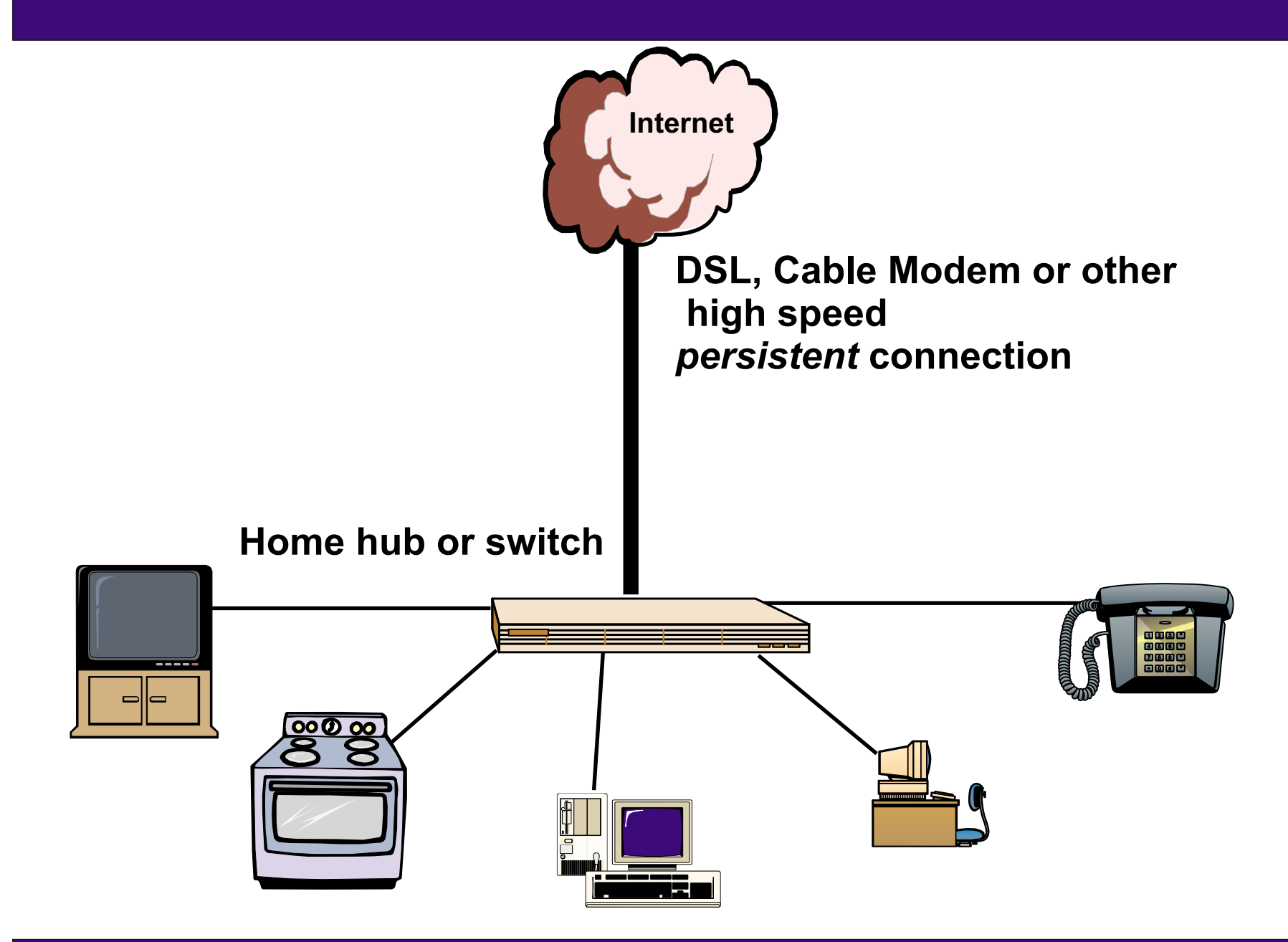

# *Ethernet LAN Security*

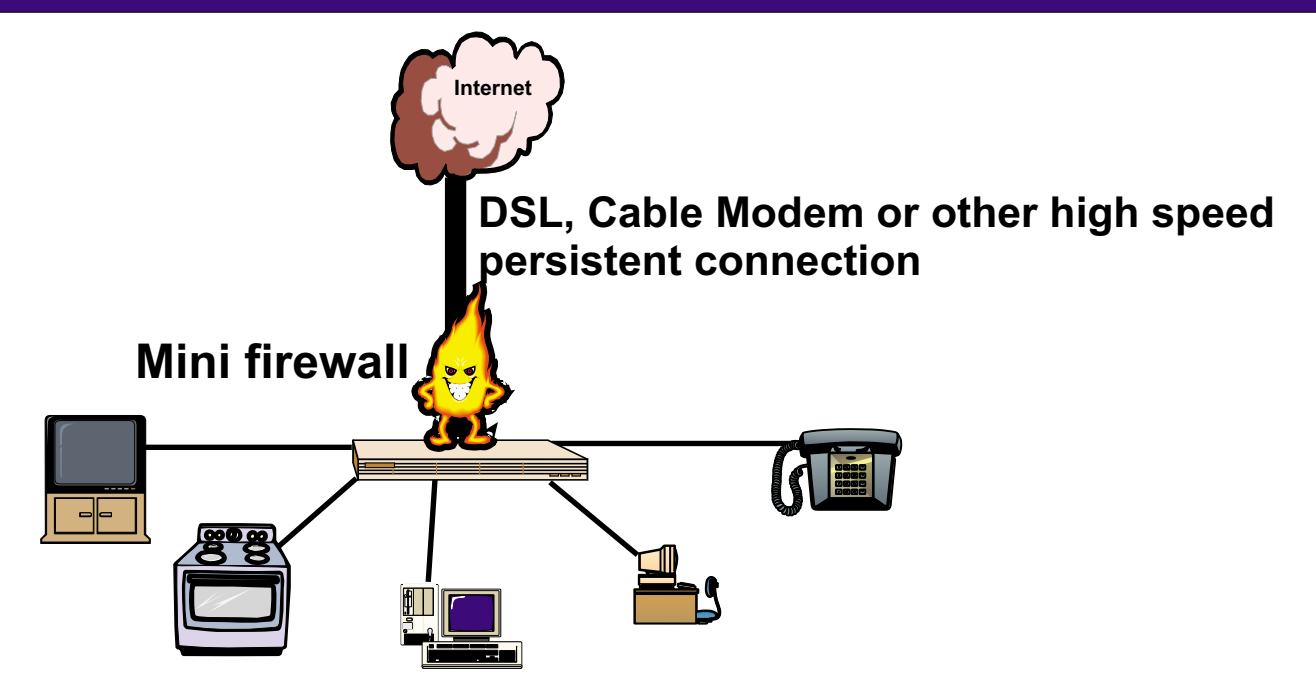

**Persistent connection allows hackers access to system**

**(Some access vendors frequently change your IP address)**

**Protection similar to that of firewall at work**

#### **Mini firewall**

- **1) Network address tanslation (use private IP addresses for home network)**
- **2) Filter and don't allow any queries originating from outside**
- **3) Hardware or software based**
	- **Linksys, Watchguard, Netgear have hardware**
	- **BlackICE Defender, ZoneAlarm, Wingate Home are software**
- **4) Look for ingress and egress filtering**

# *Technology Summary*

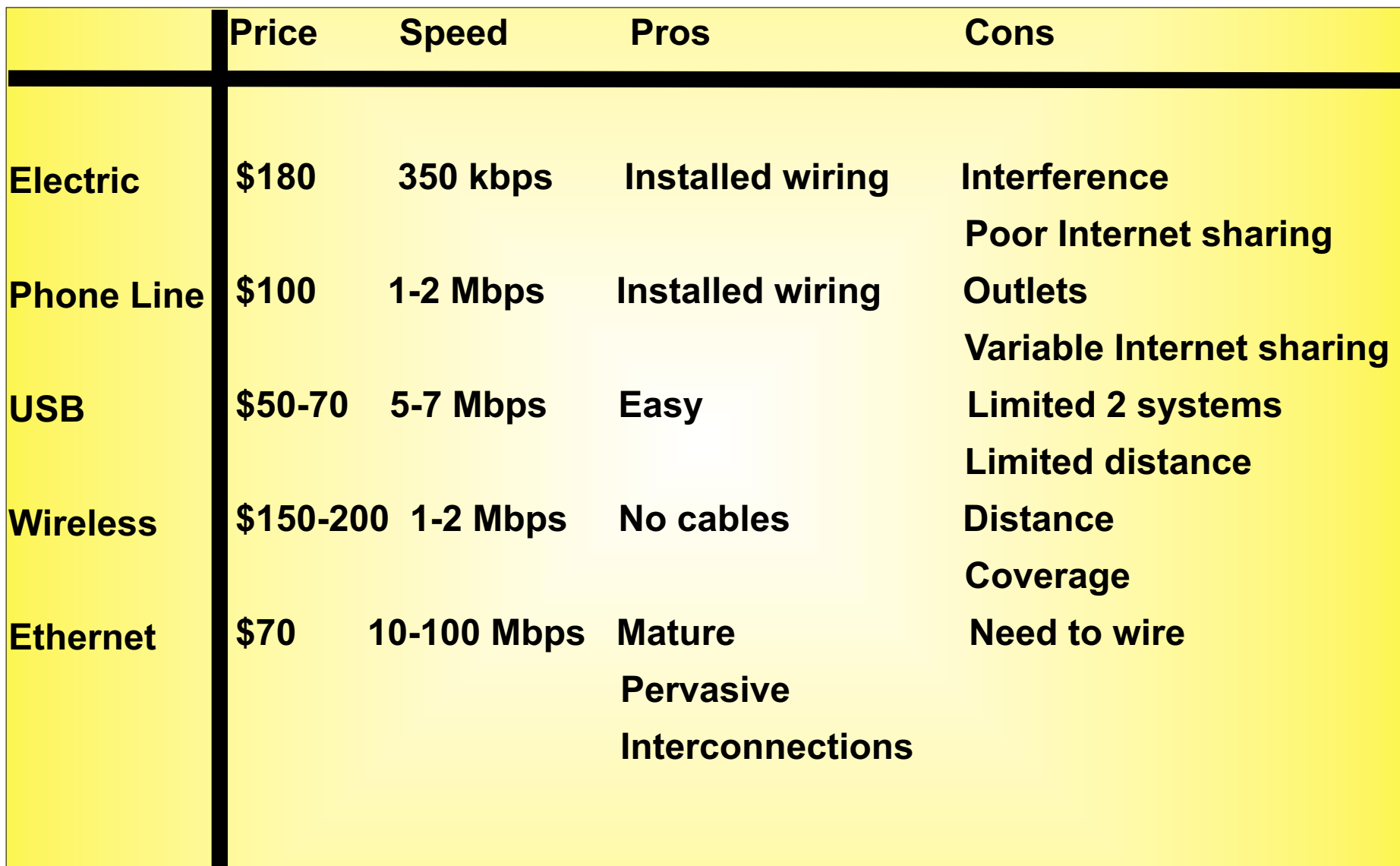

### *Planning for Your Home Ethernet LAN*

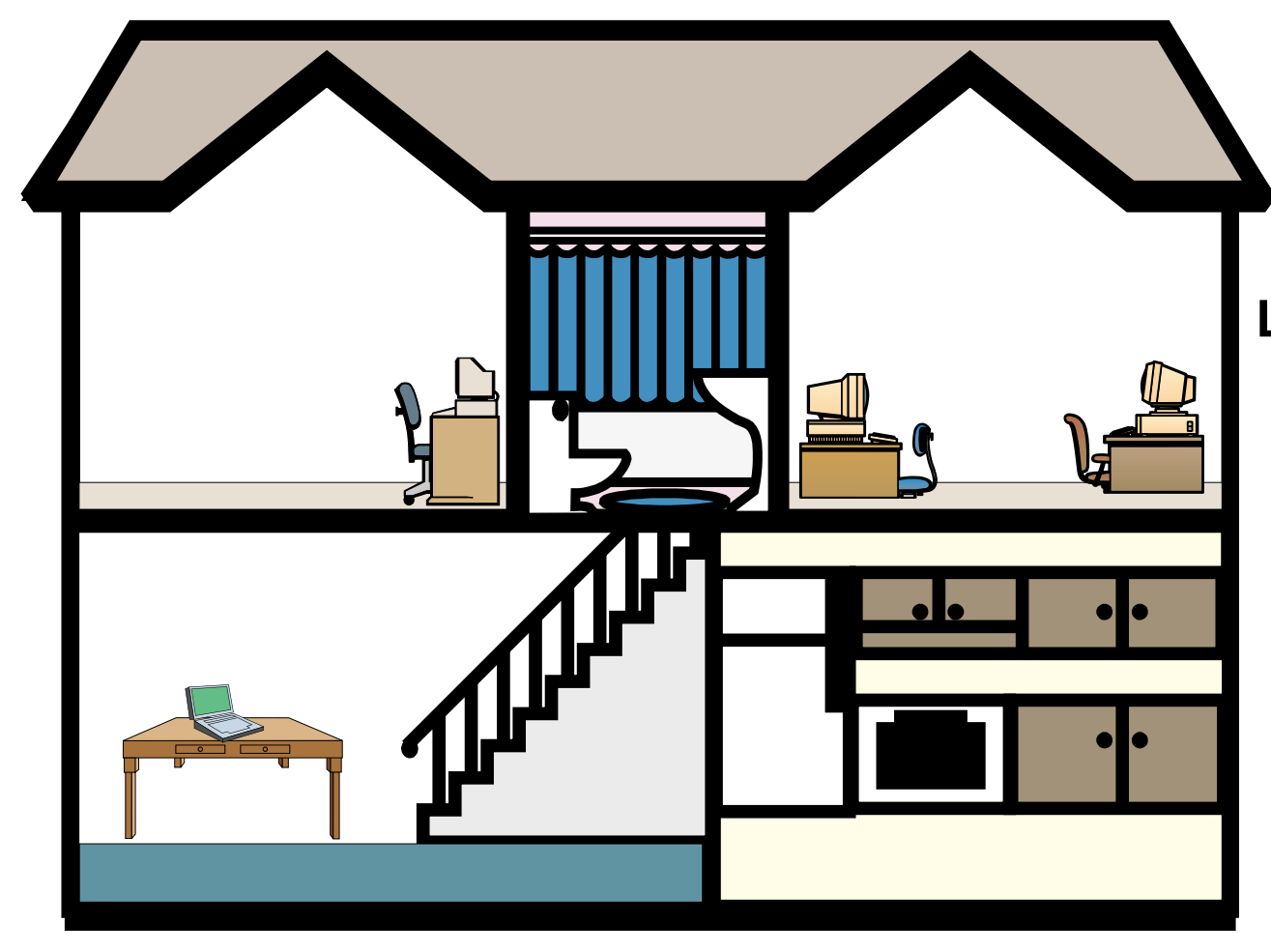

**Location of components Connections to outsideCables under carpets, through walls, between floorsAC power Central area for hubWhat about futureconnections**

# *Long-Term Cabling for Homes*

**New home developments are pre-cabling homes for home LANs Fiber cable to each home**

**Phone, video (video on demand for \$3 per movie),**

**and Internet services (100 Mbps to each home at \$20 per month)** Cabling costs around \$2,000 per home compared to \$300 for conventional wiring **Category 5 UTP, Ethernet HUB used in the home Home Director delivers home automation features**

**Depending on options can run from \$5,000 to \$100,000**

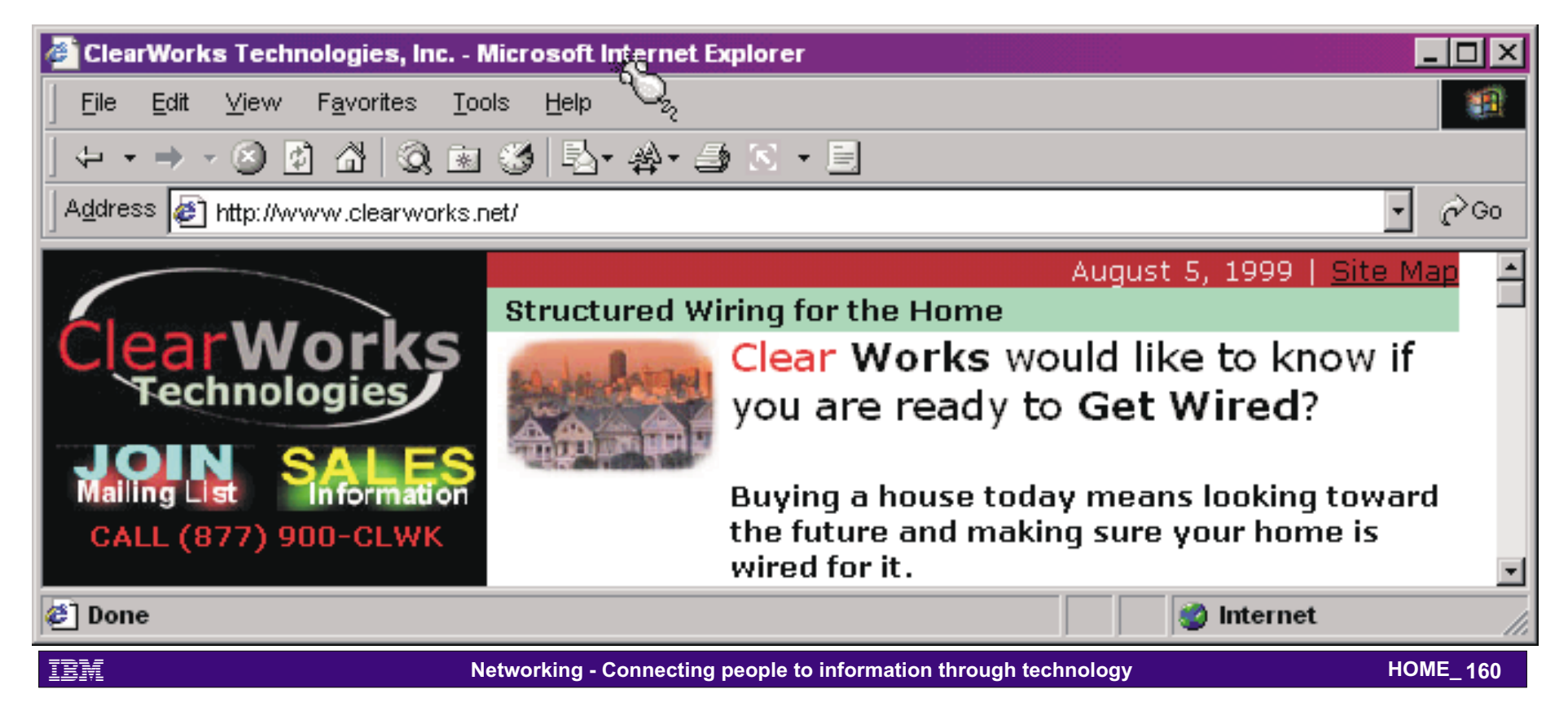

# *Installing Network Interface Cards (NICs)*

**Internal adapters - desktops PCMCIA adapters - laptops USB - desktops and laptops**

**Win98 will automatically detect if a new card has beeninstalled, prompt you for the device driver disk(provided with adapter), and for the Windowsinstallation disk.**

**You will be prompted to reboot your system**

**To see if your adapter is properly installed right click on , select My Computer , select Properties Device Manager**

**Select Network AdaptersYou should see the just installed adapter with no red arrows or yellow exclamations**

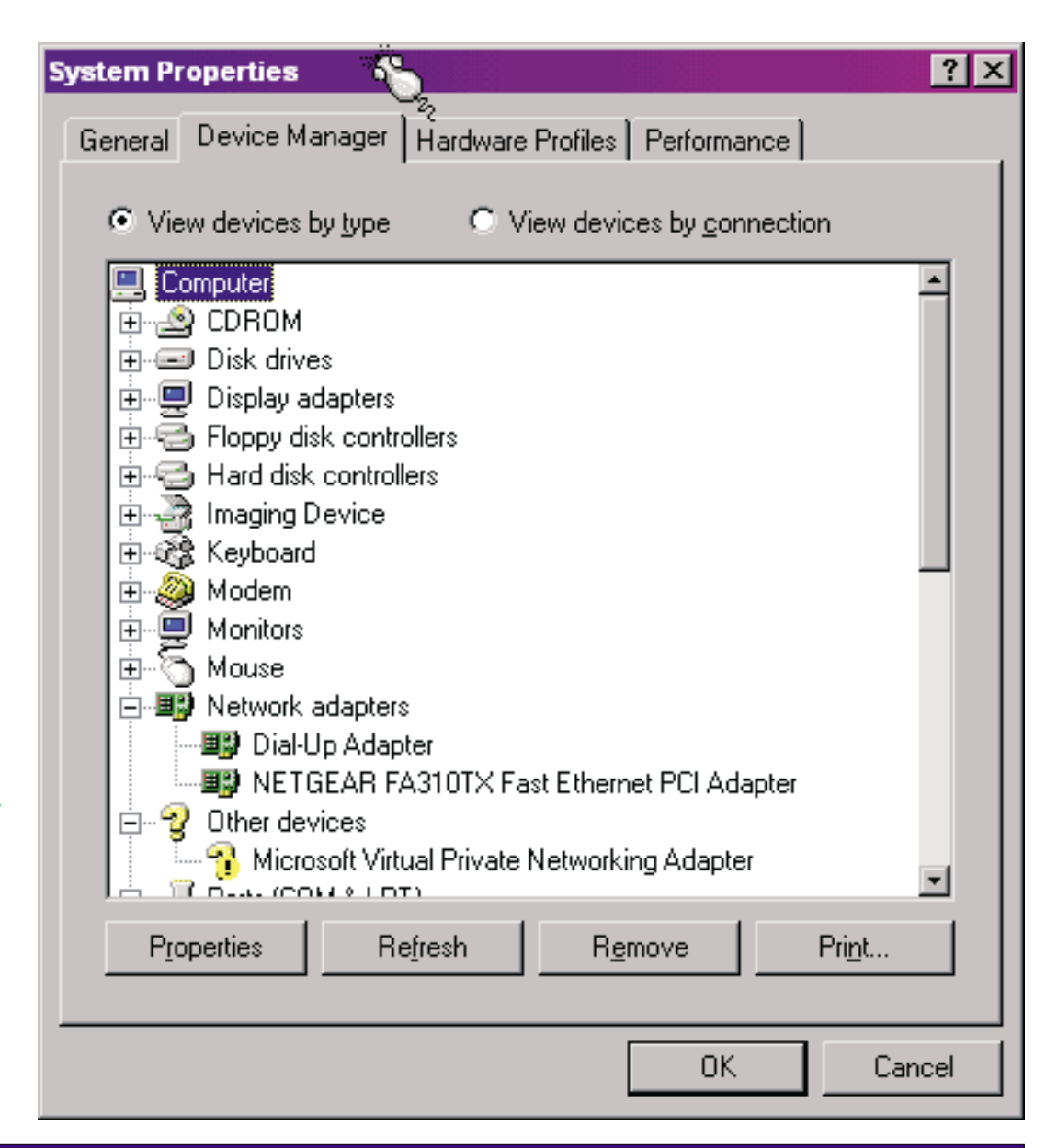

**HOME\_170** 

# *Configuring Your PC*

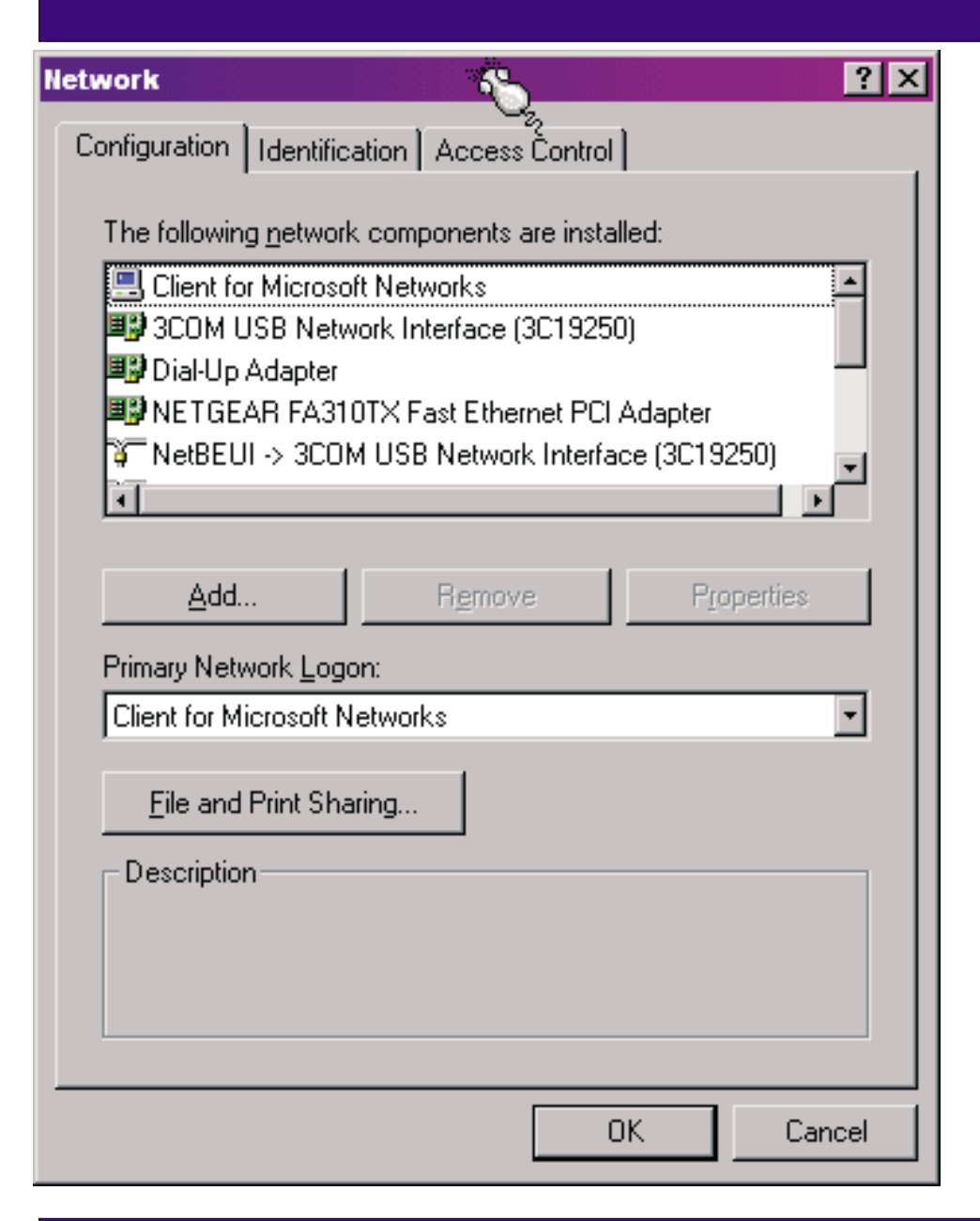

#### **Open My Computer, Control Panel, Network**

**Installed adapters, protocols, and services are shown**

**Make sure your adapter, NetBEUI and TCP/IP areinstalled**

**SelectClient for Microsoftas your pimary NetworksLogon**

**For simple peer-peer networking no configuration for NetBEUI or TCP/IP isrequired**

# *Setting up Windows LAN Peering*

#### **On all systems Go to My Computer, Control Panel, Network, Identification**

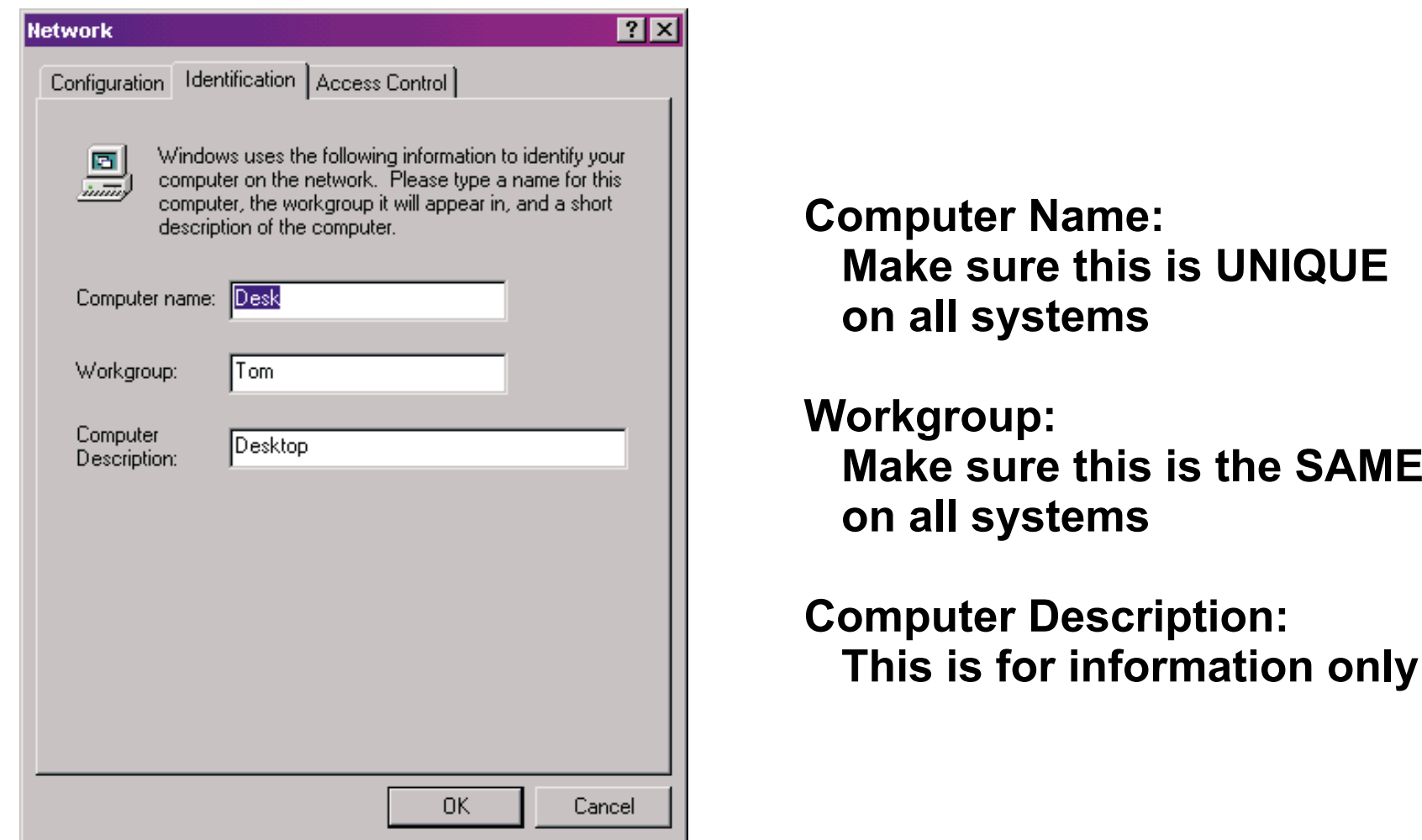

# *Windows File and Print Sharing*

**Network** 

**File and Print Sharing** 

Configuration | Identification | Access Control |

#### **The system with resources you want to share, must have File and Print Sharing** activated

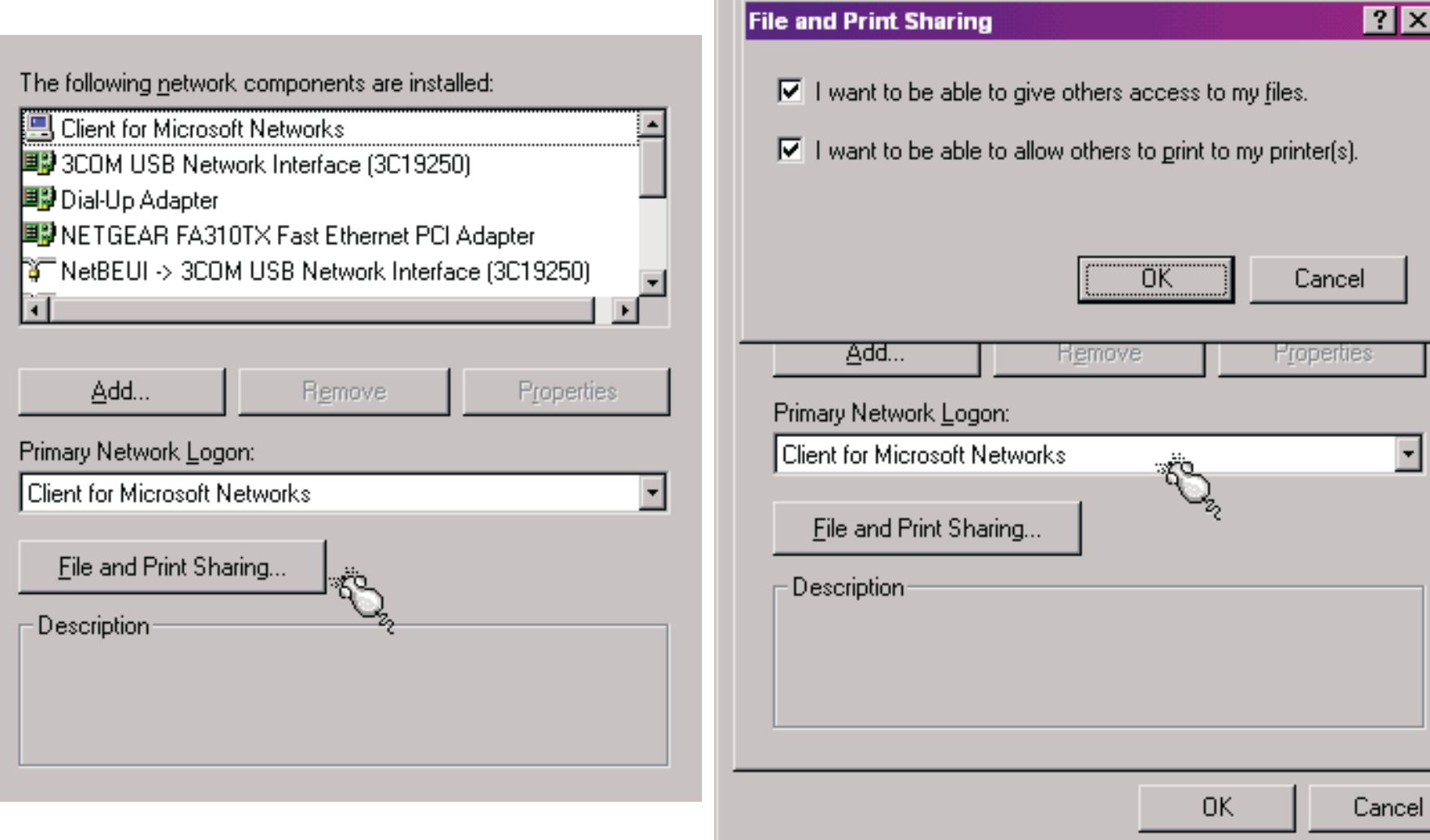

 $7x$ 

### *Enabling File and Print Sharing*

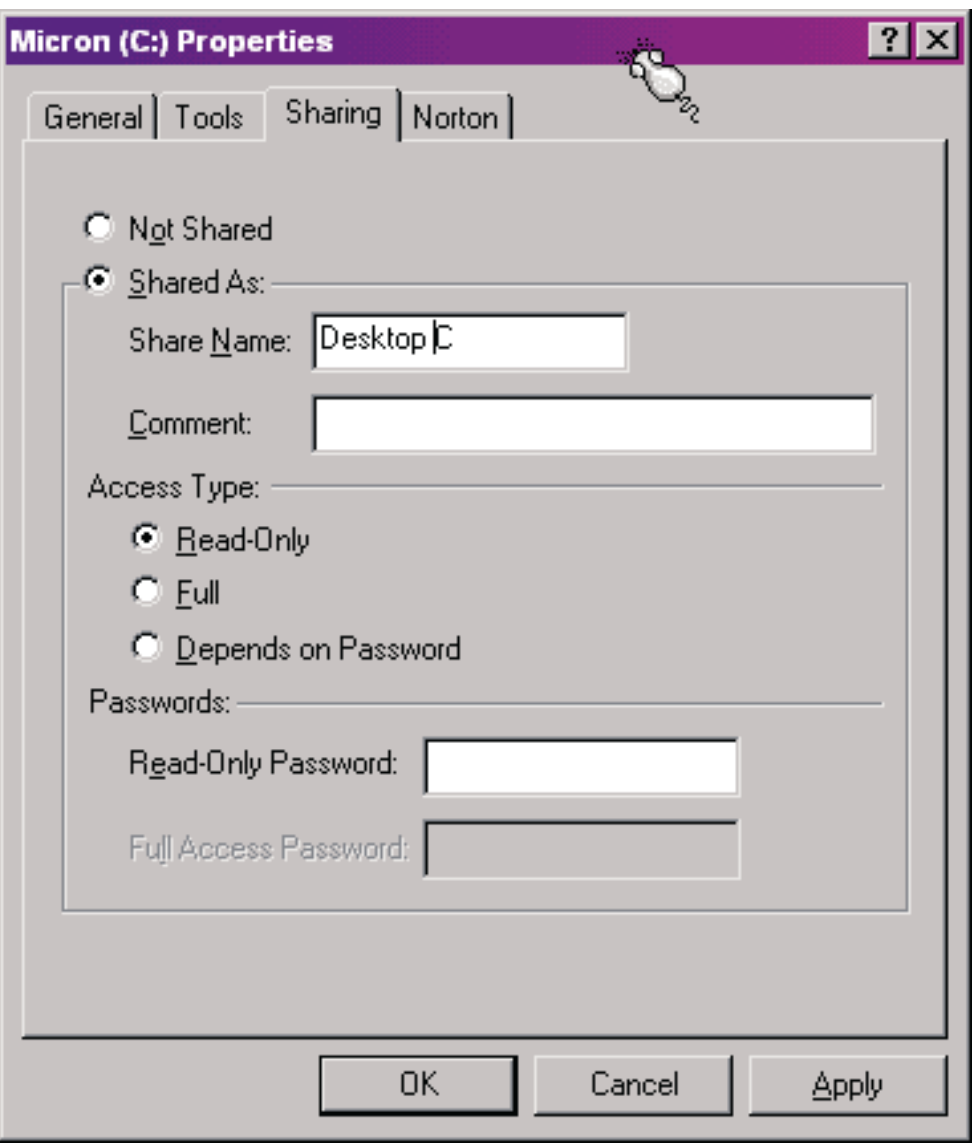

#### **Open My Computer**

**Right click on each drive and printer you want to share Fill in the sharing information**

### **Define the access levels**

### **Assign passwords if needed**

**If you don't see the sharing option, then go back to the Network panel and enable file and print sharing**

# *How to Find What's Available*

### **Open Network Neighborhood**

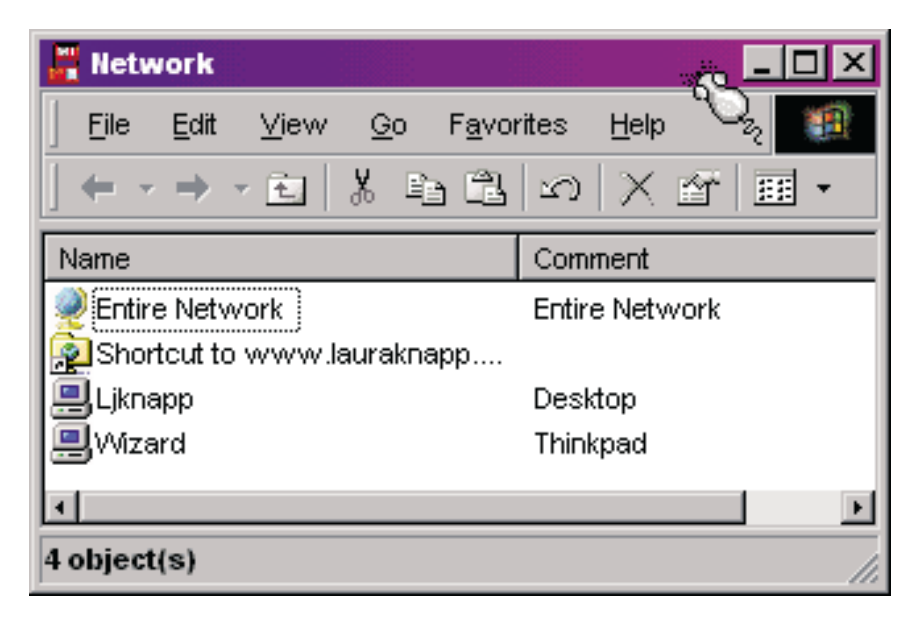

**By opening system " you can Ljknapp" see the items available for sharing**

**....all four disk drives and two printers identified by "Description"**

### **Shows everything in your network**

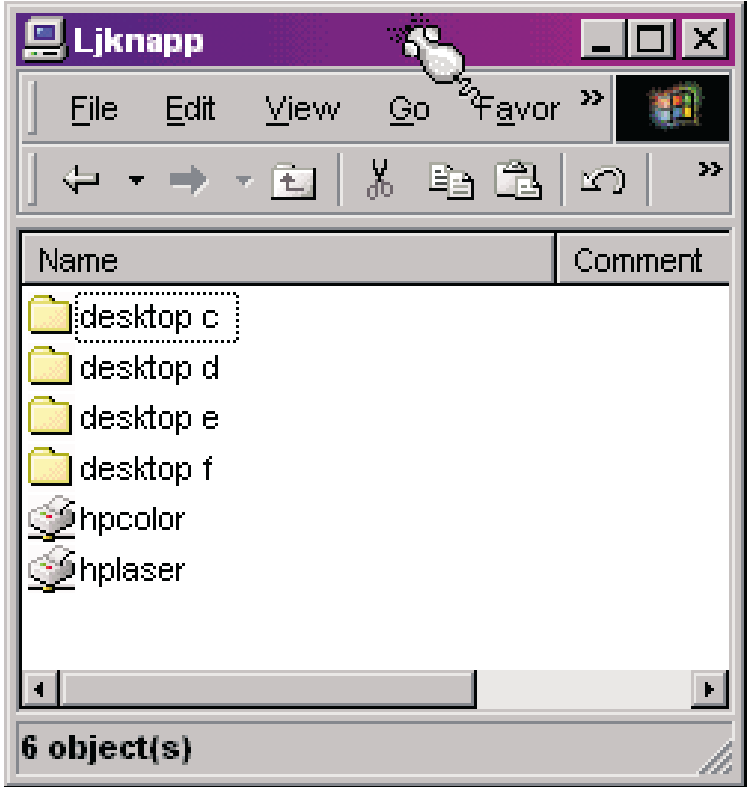

### *How to Map Shared Drives to Local Drives*

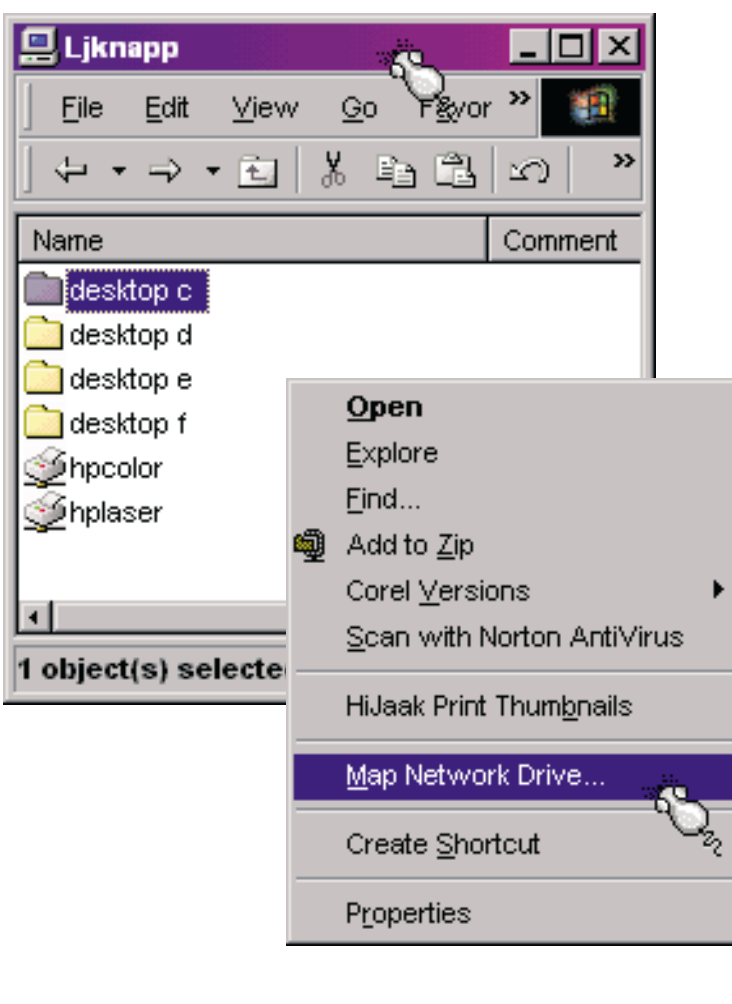

**If you want to map the shared device to a local drive**

**Open Network Neighborhood**

**Right mouse click on the shared device**

**Select Map Network Drive**

**Assign to <sup>a</sup> local drive letter Check if you Reconnect at logonwant this process done each time you boot**

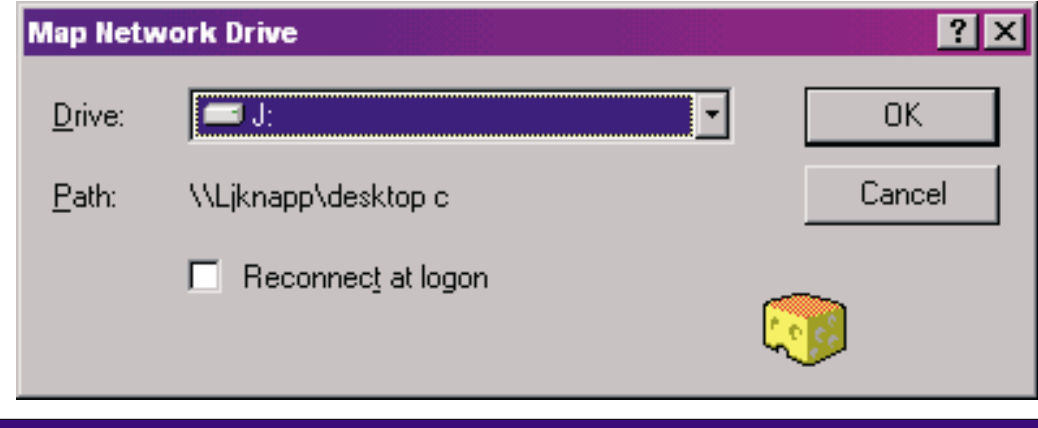

# *Internet Connection Sharing Wizard (ICWS)*

**Check to see if ICWS is installedControl PanelAdd/Remove Programs Windows setup tab Internet tools**

**Run ICWS from IE5 tools menuor Control Panel Connections tab**

#### **Builds client enablement disk**

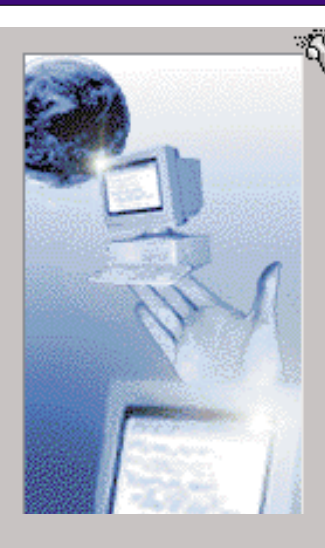

Welcome to the Internet Connection Sharing Wizard.

This wizard helps you to set up your computer to share an internet connection with other computers in your home network, allowing them to simultaneously access the Internet.

Use an Internet connection you've already set up and your Internet Service Provider account.

Run the Internet Connection Sharing Wizard only on the computer your network uses to connect to the Internet.

Click Next to continue or Cancel to exit the wizard.

< Back

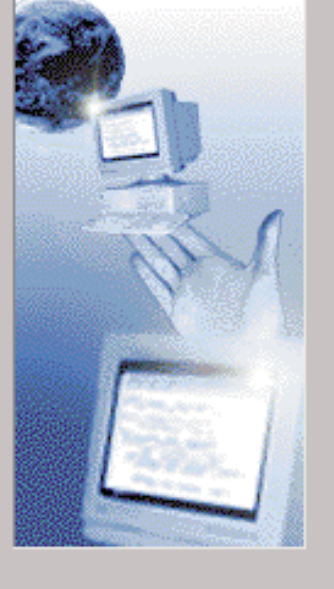

Select the network adapter you want to use for your local connection. A network adapter is the hardware device that physically connects your computers together.

×Ö.

Network adapters

3COM USB Network Interface (3C19250) NETGEAR FA310TX Fast Ethernet PCI Adapter

< Back

#### **Specify Internet connection type**

Next >

**Specify local connection type**

**Will provide mini DHCP services setting addresses in the range 192.168.0.n**

 $Next$ 

Cancel

Cancel

## *Issues Connecting to the Internet*

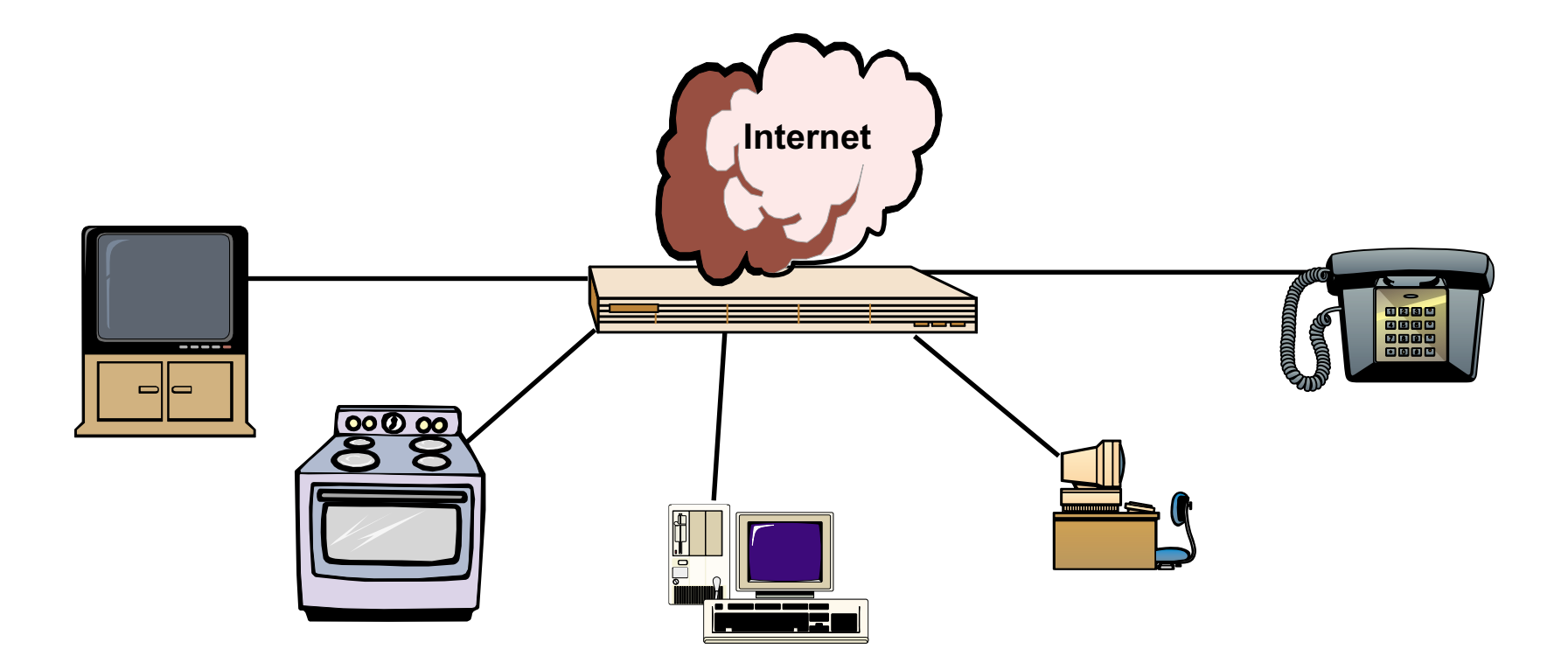

**Potential for public access to your systems Need filtering software (proxy servers, firewall, NAT) Several cable modems and ADSL boxes have integrated security Be careful with dial-up modems**

**Don't use obvious name for workgroup name**

*Conclusion*

**Safety in Numbers**

### **Choose the most popular solution**

**If you are wrong, many others will also be wrong**

**This creates <sup>a</sup> large, anxious market**

**Invention can minimize the effect of your error**

## **Corollary**

**Dangerous to be wrong and in the minority Being in the minority may make it wrong**